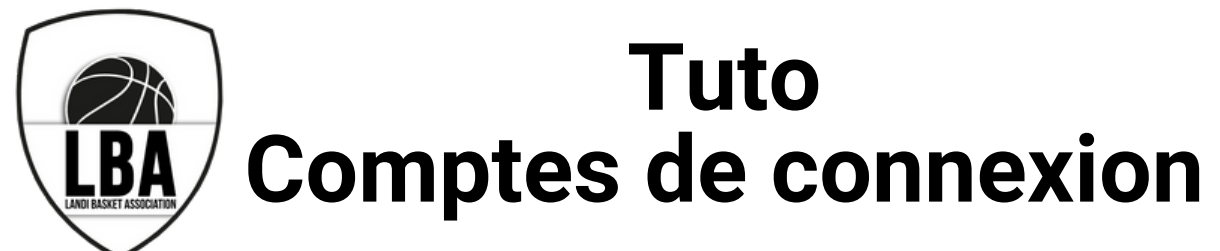

Pour toute question : landibasket@gmail.com

## **Comment créer un compte de connexion ?**

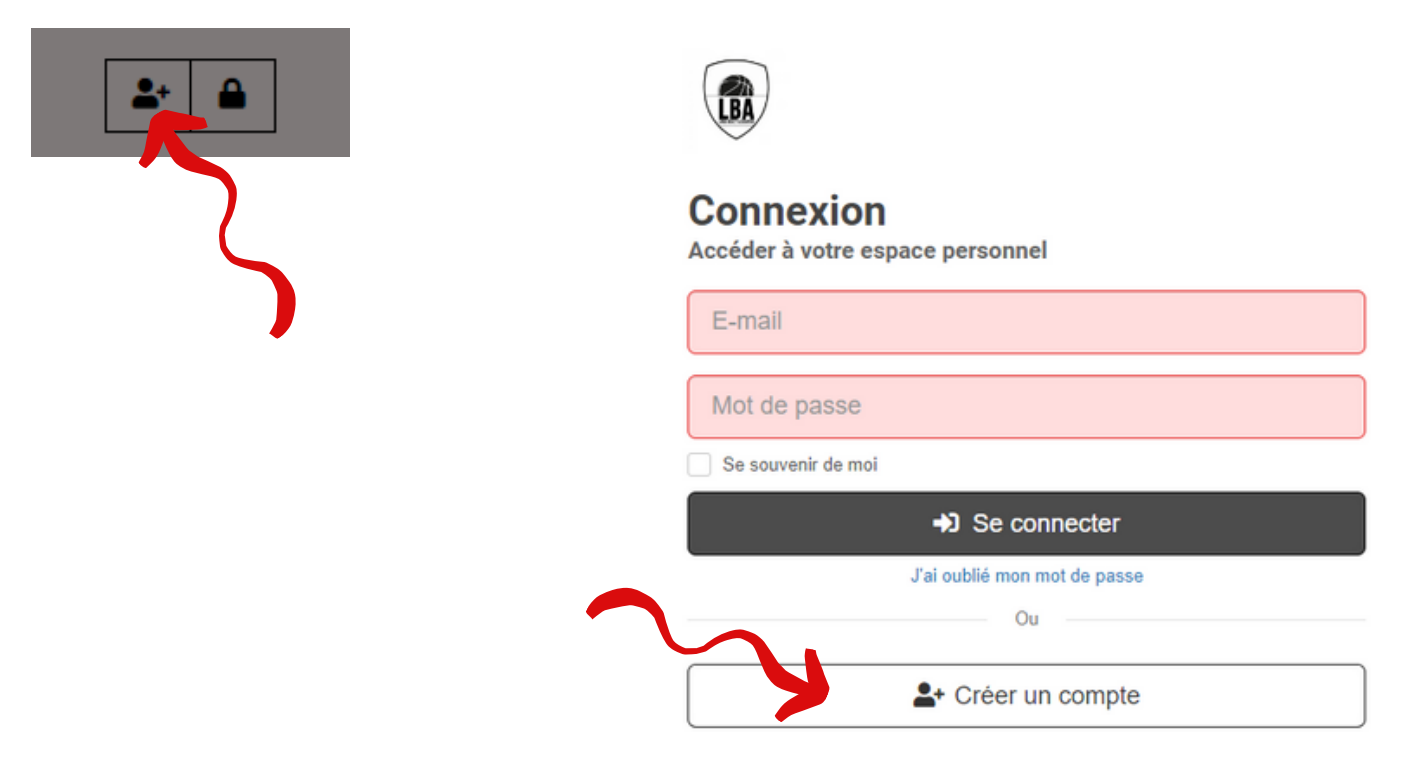

### Créer un compte

La création d'un compte est seulement accessible aux licenciés du LBA et à leurs représentants légaux.

Ce compte vous permet d'accéder à votre espace personnel (présences aux matchs, résumés de matchs, statistiques personnelles, ...) et ne vous engage à rien.

Toute demande de création de compte est soumise à validation par un administrateur. Vous recevrez un e-mail de notification pour vous signaler l'activation de votre compte.

#### - Ma demande

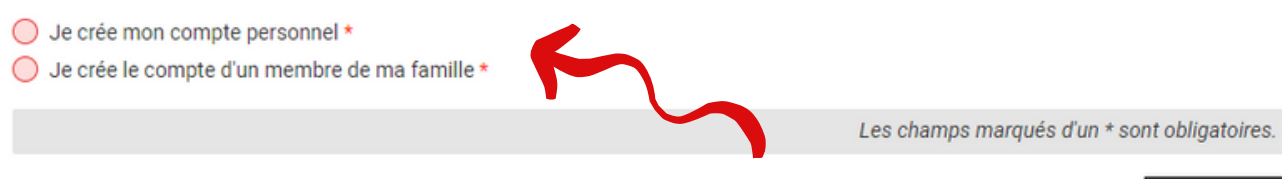

**Envoyer** 

# **Comment mettre en place le compte de connexion "famille" ?**

Vous êtes une famille, et vous souhaitez piloter votre compte de connexion personnel ainsi que ceux de vos enfants ?

Il est possible d'avoir plusieurs comptes de connexion reliés sur une même adresse email. Vous pourrez ainsi à tout moment passer d'un profil à l'autre sans avoir à vous reconnecter. Chaque compte de connexion peut rester autonome.

Par exemple, vous pouvez associer le profil de votre enfant sur votre compte "famille", tout en permettant à votre enfant d'avoir son compte personnel afin qu'il garde une certaine autonomie.

### Pré-requis

Pour effectuer cette opération, vous devez :

- Avoir un premier compte de connexion
- Être connecté à ce compte de connexion

### Procédure pas à pas

- Après votre connexion, vous êtes redirigé vers le tableau de bord 1.
- En haut à droite de l'écran, cliquez sur votre "NOM Prénom" 2.

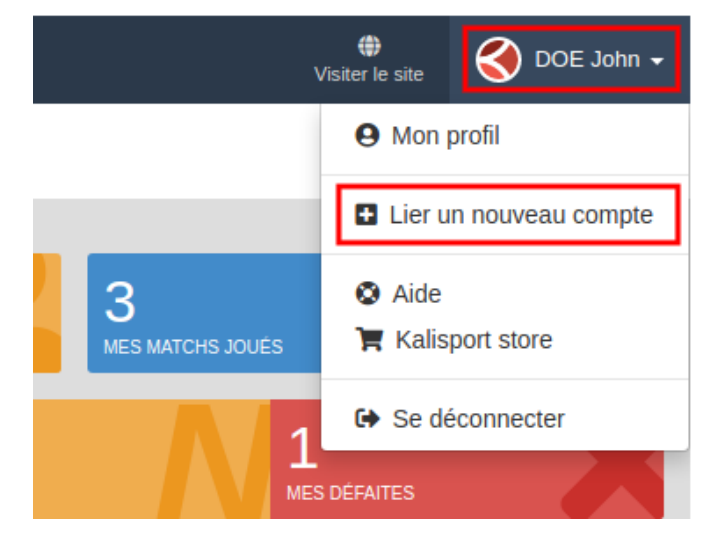

- 1. Un menu se déploie ; sélectionnez "Lier un nouveau compte"
- 2. Un formulaire enregistre les informations nécessaires et une nouvelle demande est faite aux administrateurs